Submit. (1 book or more)

Note charges are not refundable once you click submit

يرجى العلم أنه بمجرد شراء الكتب الإلكترونية فَإِن الرسوم غير قابلة للاسترجاع

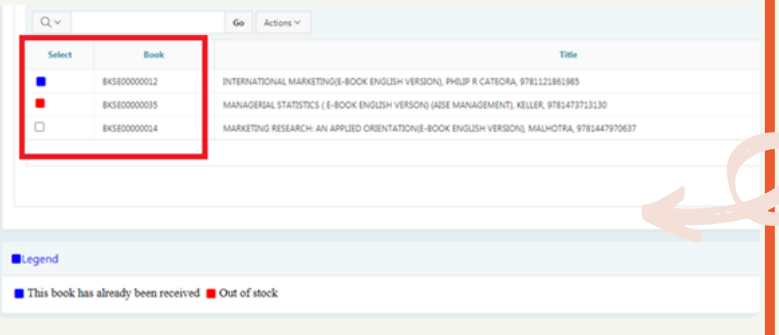

Textbooks that you have already bought will be blocked with a Blue Box and can't be selected

Textbooks that are not available (out of stock), will be blocked with a Red Box and can't be selected

الكتب التي اشتريتها من قبل ستكون<br>موسومة بــ مربع أزرق ولا يمكنك اختيارها.

الكتب غير المتوفرة للشراء ستكون موسومة بـ مربع أحمر ولا يمكنك اختيارها.

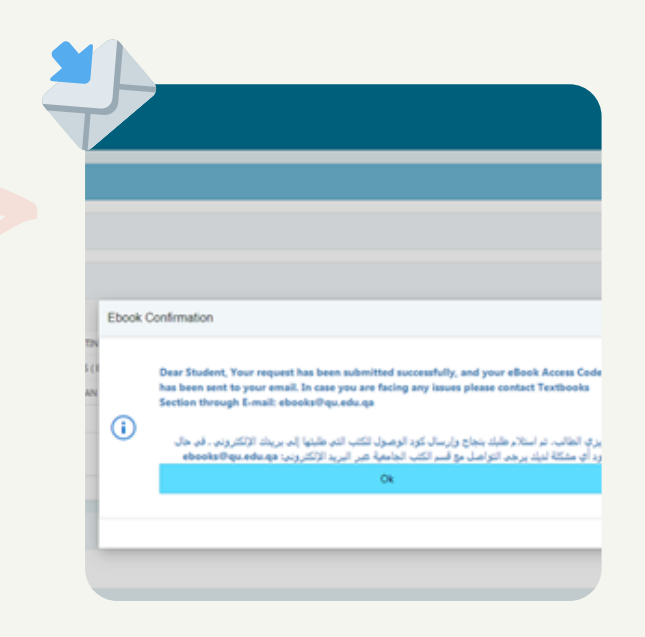

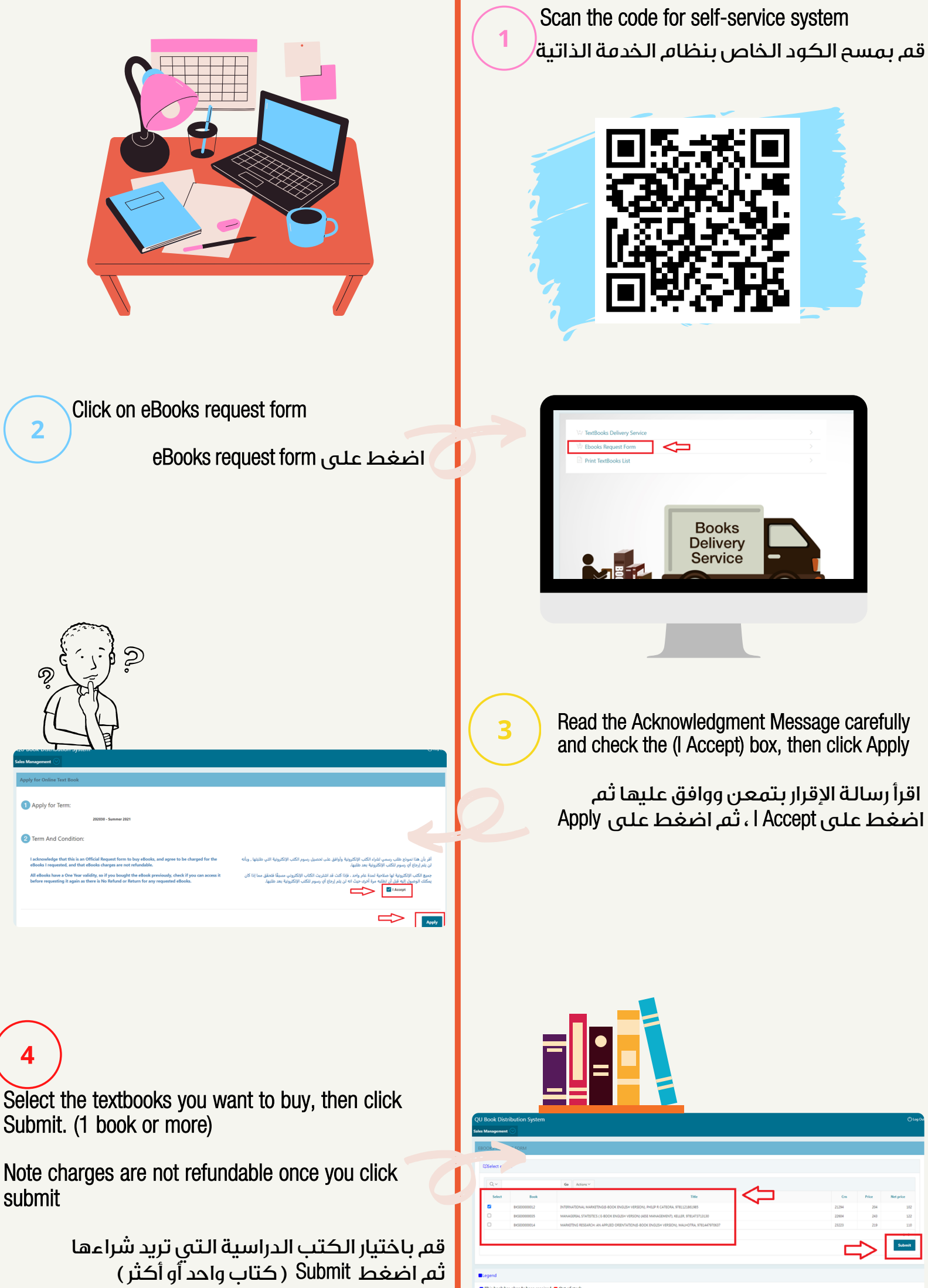

After submitting your request successfully, you'll get a notification message and you will immediately receive the eBook Access Code at your QU Email Inbox

 $\overline{7}$ 

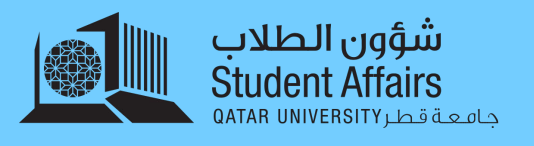

## eBooks Purchasing Guide دليل شراء الكتب الإلكترونية

 بعد إكمال طلبك بنجاح، ستتلقى رسالة تخبرك ً بذلك وستتلقى فورا الكود الخاص بالكتاب الإلكتروني الذي طلبته على بريدك الإلكتروني الخاص بجامعة قطر

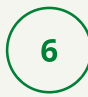